# *СОДЕРЖАНИЕ*

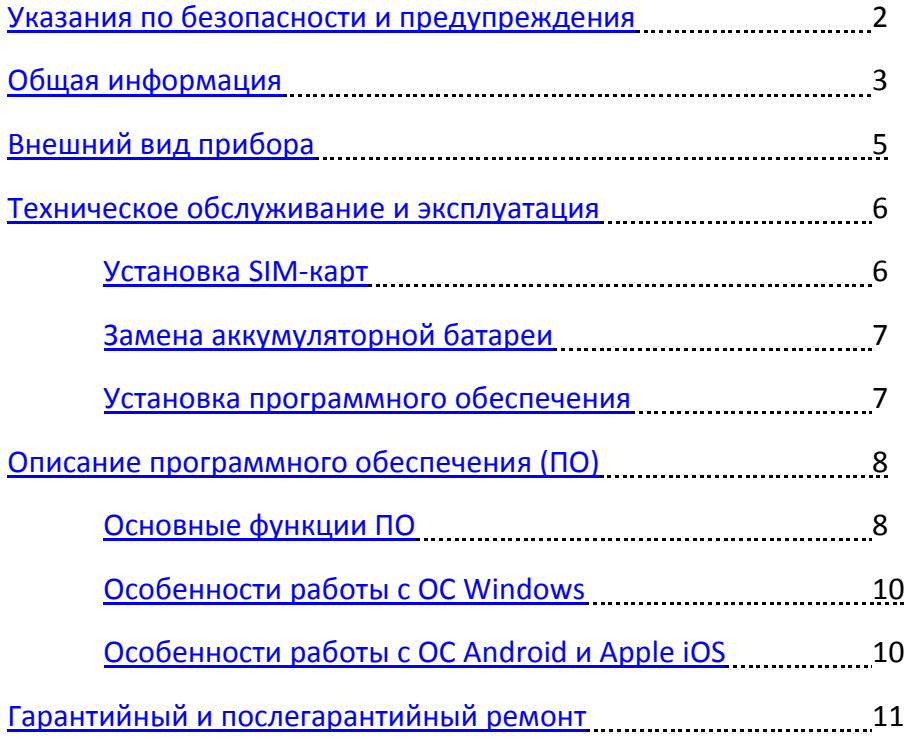

# <span id="page-1-0"></span>*УКАЗАНИЯ ПО БЕЗОПАСНОСТИ И ПРЕДУПРЕЖДЕНИЯ*

**НЕ ДОПУСКАЕТСЯ ПОДКЛЮЧАТЬ ПРИБОР К РЕТРАНСЛЯТОРАМ!** УРОВЕНЬ СИГНАЛА БОЛЕЕ 1 мВт (+0дБм) МОЖЕТ ПРИВЕСТИ К ПОЛОМКЕ.

БУДЬТЕ ВНИМАТЕЛЬНЫ ПРИ ПОДКЛЮЧЕНИИ ВЫХОДА ПРИБОРА К ВНЕШНИМ МАГИСТРАЛЬНЫМ УСИЛИТЕЛЯМ. УБЕДИТЕСЬ, ЧТО ИСПОЛЬЗУЕМЫЕ УСИЛИТЕЛИ ДОПУСКАЮТ ПОДКЛЮЧЕНИЕ ВХОДНОГО СИГНАЛА МОЩНОСТЬЮ ДО 10 мВт (+10дБм).

ПРИБОР И КОМПЛЕКТУЮЩИЕ ОТВЕЧАЮТ НОРМАМ БЕЗОПАСТНОСТИ. ОДНАКО, НЕНАДЛЕЖАЩЕЕ ИСПОЛЬЗОВАНИЕ МОЖЕТ ПРИВЕСТИ К ТРАВМАМ, А ТАКЖЕ К ПОЛОМКЕ ПРИБОРА И ДРУГОМУ МАТЕРИАЛЬНОМУ УЩЕРБУ. ВО ИЗБЕЖАНИЕ ЭТОГО ПЕРЕД НАЧАЛОМ ЭКСПЛУАТАЦИИ НЕОБХОДИМО ИЗУЧИТЬ ДАННОЕ РУКОВОДСТВО В ПОЛНОМ ОБЪЕМЕ.

**КАТЕГОРИЧЕСКИ ЗАПРЕЩЕНО ЭКСПЛУАТИРОВАТЬ ПРИБОР В ГРОЗУ!!!** ГРОМООТВОДЫ, УСТРОЙСТВА ЗАЗЕМЛЕНИЯ И ГРОЗОЗАЩИТЫ НЕ ГАРАНТИРУЮТ ЗАЩИТУ НА 100% ОТ ПОРАЖЕНИЯ. В СЛУЧАЕ ГРОЗОВОГО РАЗРЯДА ПРИ ФИЗИЧЕСКОМ КОНТАКТЕ С ПРИБОРОМ ВОЗМОЖЕН ЛЕТАЛЬНЫЙ ИСХОД ИЛИ ПРИЧИНЕНИЕ ВРЕДА ЗДОРОВЬЮ!!!

ЕСЛИ ПРИБОР ПОДКЛЮЧЕН К ВНЕШНЕЙ АНТЕННЕ ДЛЯ ПРОВЕДЕНИЯ ДЛИТЕЛЬНЫХ НАБЛЮДЕНИЙ, НЕОБХОДИМО ИСПОЛЬЗОВАТЬ ДОПОЛНИТЕЛЬНЫЕ СРЕДСТВА ГРОЗОЗАЩИТЫ И ИЗБЕГАТЬ ФИЗИЧЕСКОГО КОНТАКТА С ПРИБОРОМ. РЕКОМЕНДУЕТСЯ ИСПОЛЬЗОВАТЬ БЕСПРОВОДНОЕ УПРАВЛЕНИЕ ПО WI-FI.

ДЛЯ ПОЛУЧЕНИЯ НАИБОЛЬШЕГО ЭФФЕКТА ПРИБОР ДОЛЖЕН ЭКСПЛУАТИРОВАТЬСЯ КВАЛИФИЦИРОВАННЫМИ СПЕЦИАЛИСТАМИ В ОБЛАСТИ СОТОВОЙ СВЯЗИ И ИНФОРМАЦИОННЫХ ТЕХНОЛОГИЙ.

<span id="page-1-1"></span>БЕРЕЖНО ХРАНИТЕ ДАННОЕ РУКОВОДСТВО И, ПО ВОЗМОЖНОСТИ, ПЕРЕДАЙТЕ ЕГО В КОМПЛЕКТЕ С ПРИБОРОМ В СЛУЧАЕ СМЕНЫ ВЛАДЕЛЬЦА.

 $\overline{2}$ 

# *ОБЩАЯ ИНФОРМАЦИЯ*

Прибор Cellular Meter 2G/3G является портативным измерительным тестером, и предназначен для помощи при монтаже и обслуживании сотовых ретрансляторов (репитеров) и другого радиооборудования.

Прибор позволяет исследовать радиочастотную обстановку в эфире в основных сотовых диапазонах: EGSM 900, GSM 850, DCS 1800, PCS 1900, 3G 2100 (3GPP Band I) и 3G 900 (3GPP Band VIII).

Прибор рассчитан на установку внутрь до 6-ти SIM-карт, что позволяет работать со всеми операторами связи, переключая SIM-карты в программе, это существенно экономит время и повышает надежность.

Индикаторным устройством для прибора могут служить сотовые смартфоны и планшеты, работающие на операционной системе (далее ОС) Android и Apple iOS по Wi-Fi, а также персональные компьютеры (далее ПК), ноутбуки и планшеты, работающие на ОС Windows по Wi-Fi и через порт USB-host.

Wi-Fi позволяет работать с прибором на удобном расстоянии или по локальной беспроводной сети. Для долговременного наблюдения за радиочастотной обстановкой с ПК под Windows, предусмотрено питание (зарядка) и связь с ПК по USB кабелю. Тем не менее, рекомендуется использовать беспроводное соединение по Wi-Fi, а питание (зарядку) производить от сетевого адаптера из комплекта поставки.

При подключении USB кабеля (или зарядки) до включения питания прибора, то прибор будет работать только по USB, что индицируется миганием красным цветом. Для работы по Wi-Fi следует подключать USB кабель (или зарядку) только после включения питания прибора, либо кратковременно отключать кабель. Другими словами, прибор проверяет наличие подключения по USB кабелю в момент включения питания. В случае отсоединения кабеля от включенного прибора, он переходит в режим работы только по Wi-Fi, что индицируется синим цветом. Для возврата режима работы по USB следует восстановить подключение кабеля и еще раз выключить, и включить прибор.

3

Настройки Wi-Fi модуля прибора производятся через WEB интерфейс. По умолчанию, прибор создает Wi-Fi сеть "CELLMETER" и работает как точка доступа (режим "AP mode"). Возможно подключение прибора к локальной Wi-Fi сети, для чего нужно переключить его Wi-Fi модуль в режим "AP+STA mode". Для этого, нужно подключиться к Wi-Fi сети с названием "CELLMETER", запустить браузер и ввести IP адрес <http://10.10.100.254/>, логин и пароль: admin / admin. В правом верхнем углу выберите английский язык. На закладке "STA Settings" нажмите кнопку "Scan", затем выберите нужную локальную Wi-Fi сеть и нажмите "Ok". Заполните поле пароля доступа и нажмите "Save". Затем на закладке "Work Mode" выберите "AP+STA mode" и нажмите "Save" и "Restart". После рестарта, сеть "CELLMETER" будет создаваться и WEB интерфейс будет доступен и по IP адресу <http://10.10.100.254/> и по адресу в локальной сети. Если установить режим "STA mode", то после рестарта, сеть "CELLMETER" не создается и доступ WEB интерфейсу только по IP адресу, назначенному роутером локальной сети. Для дальнейшей работы ПО с прибором, необходимо выяснить его IP адрес и внести его в настройки ПО. Работа прибора со всеми типами роутеров не гарантирована. Проверялась работа с такими популярными роутерами как ZyXEL, D-Link, TP-Link, OpenWRT.

В режиме "AP+STA mode" прибор индицирует подключение к локальной сети миганием синим цветом 2 раза в секунду. При этом нужно настроить ПО на адрес в локальной сети, а не в "CELLMETER". Активность передачи данных индицируется частым миганием в такт данным. При невозможности соединения или обрыве – индикация 1 раз в секунду.

В режиме "AP mode" прибор индицирует создание сети "CELLMETER" синим цветом 1 раз в секунду и частое мигание в такт данным.

Возврат в режим "AP mode" возможен либо через WEB интерфейс, либо сбросив параметры Wi-Fi модуля прибора в исходное состояние. Для этого предусмотрена контрольная точка "DFLT" около разъема Micro USB под передней крышкой прибора (поз. 12 на рисунке 1). Для сброса нужно включить прибор и замкнуть на 2-3 секунды контрольную точку "DFLT" с общим полюсом питания, например, с корпусом разъема Micro USB.

**Внимание!** Работа двух и более приборов в одном месте и одновременно в режиме точки доступа "AP" не предусмотрена.

<span id="page-4-0"></span>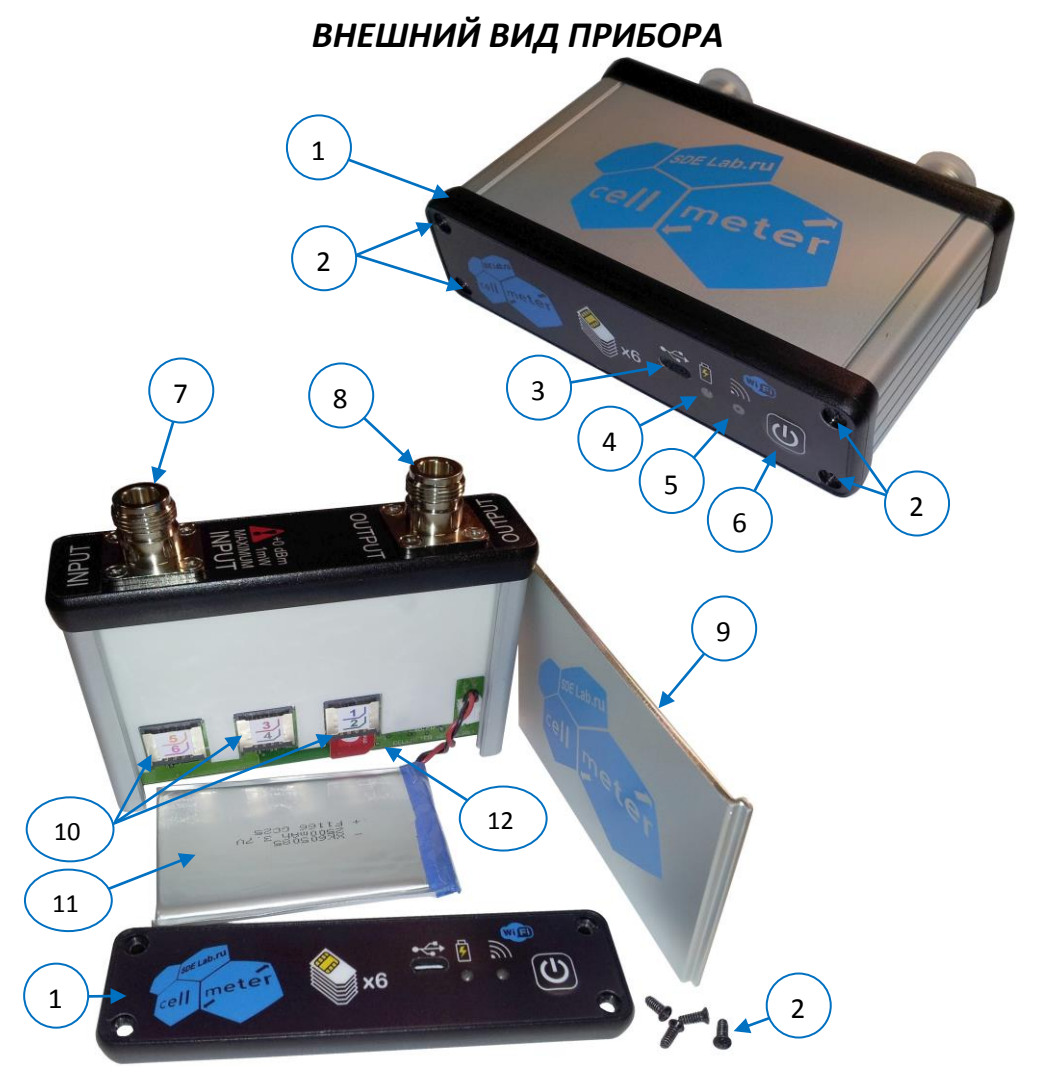

#### Рисунок 1.

#### Внешний вид прибора в закрытом и открытом состоянии.

- Съемная передняя крышка.
- Винты крепления передней крышки.
- Разъем MicroUSB.
- Индикатор зарядки батареи (желт.).
- Индикатор активности (крас./син.).
- Кнопка включения/выключения.
- Входной ВЧ разъем (+0 дБм макс).
- Выходной ВЧ разъем (+10 дБм макс).
- Верхняя алюминиевая крышка.
- Разъемы SIM-карт.
- Аккумуляторная батарея.
- Контакт сброса Wi-Fi модуля.

# <span id="page-5-0"></span>*ТЕХНИЧЕСКОЕ ОБСЛУЖИВАНИЕ И ЭКСПЛУАТАЦИЯ*

В процессе эксплуатации необходимо следить за состоянием ВЧ разъемов. При необходимости протирайте их ваткой, смоченной чистым спиртом. Рекомендуется всегда закрывать их защитными колпачками не только при транспортировке, но и когда они не используются.

В процессе эксплуатации следует следить за уровнем заряда аккумуляторной батареи. Напряжение батареи и условный процент уровня заряда индицируется в программе в главном меню, либо в заголовочной строке режимов работы, в зависимости от типа и версии ОС. Работа со слабо заряженной батареей может приводить к сбоям в работе прибора. Следует иметь ввиду, что ёмкость аккумулятора снижается при очень низких и очень высоких температурах. Прибор отключается автоматически при разряде батареи ниже определенного порога.

**Внимание!** При достижении полной зарядки батареи желтый индикатор должен погаснуть.

### **Установка SIM-карт**

<span id="page-5-1"></span>Прежде чем начать эксплуатацию прибора необходимо установить хотя бы одну SIM-карту. Прибор рассчитан на установку внутри до 6-ти SIMкарт для того, чтобы анализировать в сети всех доступных операторов связи, выбирая в программе. Функция сканирования всего диапазона отображает уровни на всех частотах независимо от оператора, но для нормальной работы прибора требуется хотя бы одна SIM-карта, поэтому при отсутствии SIM-карты в выбранном разъеме эта и некоторые другие функции становятся неактивны. Однако сканирование всех контрольных каналов всех операторов возможно и без установки SIM-карт.

Для установки SIM-карт необходимо частично разобрать корпус прибора (рисунок 1). Для этого отверните винты крепления (2) и снимите переднюю крышку (1). Выдвиньте верхнюю алюминиевую крышку (9) в сторону снятой крышки с некоторым усилием. Перед работой с SIMкартами, обязательно проверьте что прибор выключен. Установите SIMкарты в разъемы (10) в любом удобном порядке, маркировка разъемов

соответствует нумерации в ПО. Включите прибор и проверьте работу со всеми установленными SIM-картами. PIN-код должен быть отключен!

Аккуратно уложите аккумуляторную батарею и ее провода. Соберите корпус в обратном порядке. Избегайте повреждения изоляции проводов деталями корпуса. При затягивании винтов передней крышки корпуса не рекомендуется прилагать большое усилие.

## **Замена аккумуляторной батареи**

<span id="page-6-0"></span>Единственным компонентом, подлежащим замене в период всего срока службы прибора, может являться литиевый аккумулятор. Для замены аккумуляторной батареи нужно частично разобрать корпус прибора (рисунок 1). Для этого отверните винты крепления (2) и снимите переднюю крышку (1). Выдвиньте верхнюю алюминиевую крышку (9) в сторону снятой крышки с некоторым усилием. Аккуратно отсоедините разъем аккумулятора от разъема прибора.

Убедитесь в соответствии разъема и правильности полярности нового аккумулятора перед подключением к прибору. Минус должен быть подключен к корпусу прибора.

**Внимание!** При подключении аккумулятора с неправильной полярностью, выйдет из строя и прибор и сама аккумуляторная батарея. При этом она может быть взрывоопасна!

Присоедините новый аккумулятор к прибору. Включите прибор для проверки работоспособности. Аккуратно уложите в корпус аккумуляторную батарею и ее провода. Соберите корпус прибора в обратном порядке. Избегайте повреждения изоляции проводов деталями корпуса. При затягивании винтов передней крышки корпуса не рекомендуется прилагать большое усилие.

**Внимание!** Полностью зарядите аккумуляторную батарею. При достижении полной зарядки батареи желтый индикатор должен погаснуть.

## **Установка программного обеспечения**

<span id="page-6-1"></span>Программное обеспечение (ПО) для Android устройств доступно через Play Market™, для iOS устройств через App Store™, а также на нашем сайте для персональных компьютеров на базе Windows. Для установки ПО под Windows достаточно перейти по ссылке <http://cell.sdelab.ru/> с помощью Интернет браузера, выбрать тип устройства и перейти далее по ссылке, соответствующей используемой операционной системе и разрешить установку приложения, либо сохранить для установки без подключения к Интернету. Для получения новых версии ПО проверяйте обновления на сайте. Номер версии ПО легко определяется по цифрам в названии файлов. Информацию о текущей версии используемого ПО можно найти в пункте меню Настройка/О программе, или используя средства ОС. В случае доступа в Интернет, обновления проверяются автоматически и, при наличии, предлагается их установить.

Также на нашем сайте доступно данное описание и другая документация и полезная информация.

# *ОПИСАНИЕ ПРОГРАММНОГО ОБЕСПЕЧЕНИЯ*

<span id="page-7-0"></span>Программное обеспечение (ПО) постоянно находится в процессе усовершенствования, поэтому в данном разделе описаны только самые важные его параметры. Новые версии ПО доступны через Play Market™ и App Store™, а также на сайте [http://cell.sdelab.ru/.](http://cell.sdelab.ru/)

# **Основные функции ПО:**

### <span id="page-7-1"></span>**I. Сканирование всех частот.**

Эта функция сканирует все частоты (голосовые и контрольные каналы) всех операторов одновременно с отображением в графическом виде. Это позволяет настроить антенны так, чтобы сигналы всех операторов имели примерно равный уровень. В настройках ПО нужно ввести диапазоны номеров каналов, выделенных для операторов связи.

II. **Сканирование контрольных каналов всех операторов одновременно в графическом виде.**

Эта функция подобна I, но отображает уровни сигналов только контрольных каналов всех операторов. За счет этого повышается быстродействие прибора, однако снижается стабильность работы. Возможно зацикливание на канале одного из операторов с

доминирующим уровнем сигнала. Перезапускайте функцию при возникновении таких ситуаций.

### III. **Сканирование контрольных каналов всех операторов одновременно в табличном виде.**

Эта функция аналогична II, но информация отображается в цифровых значениях номеров каналов и их уровнях в табличном виде.

# IV. **Сканирование сервисной и соседних станций одного оператора.** Эта функция отображает информацию об уровнях и номерах каналов сервисной и соседних базовых станций выбранного оператора. Кроме этого выдается много дополнительной информации о системе. В этом режиме прибор регистрируется в сети выбранного оператора. Функция подобна сервис-монитору сотовых телефонов, но данные отображаются в более удобном виде.

### V. **Измерение изоляции (развязки).**

Эта функция находит свободный частотный канал на входном разъеме INPUT, а затем производит измерение уровня собственного сигнала генерируемого на разъеме OUTPUT. Это позволяет измерять затухание от 0 до >100дБ, которого достаточно для определения уровня изоляции (развязки) между антеннами и для поиска неисправностей. Так же, с помощью внешнего направленного ответвителя (directional coupler), можно оценивать степень согласования пассивных компонентов системы (антенны, сплиттеры, комбайнеры и т.п.) по разнице которая будет возникать при измерении затухания сигнала с ответвителя включенного на прямой сигнал и затем на отраженный. Чем больше разница, тем лучше согласование и меньше уровень возвращающегося сигнала от нагрузки (желательно >10 dB).

### VI. **Измерение качества сигнала.**

Этот режим отображает уровень приемного сигнала во времени на графике, и устанавливает вызов на номер автоинформатора. Пока установлено соединение, базовая станция измеряет уровень ошибок (BER) и прибор отображает его. По окончании времени автоинформатора и обрыве соединения, прибор делает автодозвон. В настройках ПО нужно ввести эти номера для всех SIM-карт. Не используйте номера на которых работают люди!

## **Особенности работы с ОС Windows**

<span id="page-9-0"></span>Прибор работает с ПК на ОС Windows по USB и по Wi-Fi. ПО для ПК и ноутбуков более функциональное т.к. имеется больше ресурсов системы и более удобное благодаря манипулятору «мышь».

Для работы по Wi-Fi включите прибор и активируйте на ПК модуль Wi-Fi. Запустите на ПК поиск точки доступа по Wi-Fi, в списке найдите CELLMETER, подключитесь к этой сети (Примечание, эта сеть не имеет доступа к Интернету). Прибор индицирует передачу данных частым миганием синего цвета.

Для работы по USB просто подключите кабель и затем включите питание прибора, должен мигать красный индикатор означающий соединение по кабелю. Затем запустите ПО на ПК, прибор будет обнаружен автоматически. Прибор индицирует передачу данных по USB частым миганием красного цвета.

**Внимание!** Работа двух и более приборов одновременно в режиме точки доступа не предусмотрена.

# **Особенности работы с ОС Android и Apple iOS**

<span id="page-9-1"></span>Прибор работает с устройствами (смартфоны, планшеты и т.п.) на ОС Android и Apple iOS только по Wi-Fi. Программное обеспечение (ПО) для Android устройств доступно через Play Market™, для iOS устройств через App Store™. Для быстрого поиска можно использовать "CELLULAR METER".

После установки ПО, включите прибор, если он заряжается, то кратковременно отключите кабель чтобы активировать Wi-Fi. Активируйте Wi-Fi на устройстве, поиск должен показать в списке сеть CELLMETER, подключите устройство к этой сети. При запуске ПО выберите соединение по Wi-Fi. Прибор индицирует передачу данных частым миганием синего цвета.

<span id="page-9-2"></span>**Внимание!** Работа двух и более приборов одновременно в режиме точки доступа не предусмотрена.

# *ГАРАНТИЙНЫЙ И ПОСЛЕГАРАНТИЙНЫЙ РЕМОНТ*

Производитель выполняет гарантийный ремонт (устранение производственных дефектов) прибора в течение 12 месяцев с даты розничной продажи.

Гарантия на аккумуляторную батарею составляет 6 месяцев с даты продажи, но не более 12 месяцев с даты производства прибора. Дата производства определяется по серийному номеру на корпусе прибора.

Срок службы прибора не менее 5 лет.

Адрес производителя: 143409, Московская область, г. Красногорск, ул. Успенская д. 3. ИП Свиязов Андрей Александрович.

Сайт производителя:<http://cell.sdelab.ru/>

Замечания и предложения принимаются по e-mail: [info@sdelab.ru](mailto:info@sdelab.ru)